# **Corso di LOGIC PRO PREMIUM** *di Lorenzo Sebastiani*

# **-Programma-**

## **SEZIONE 1: CORSO LOGIC PRO**

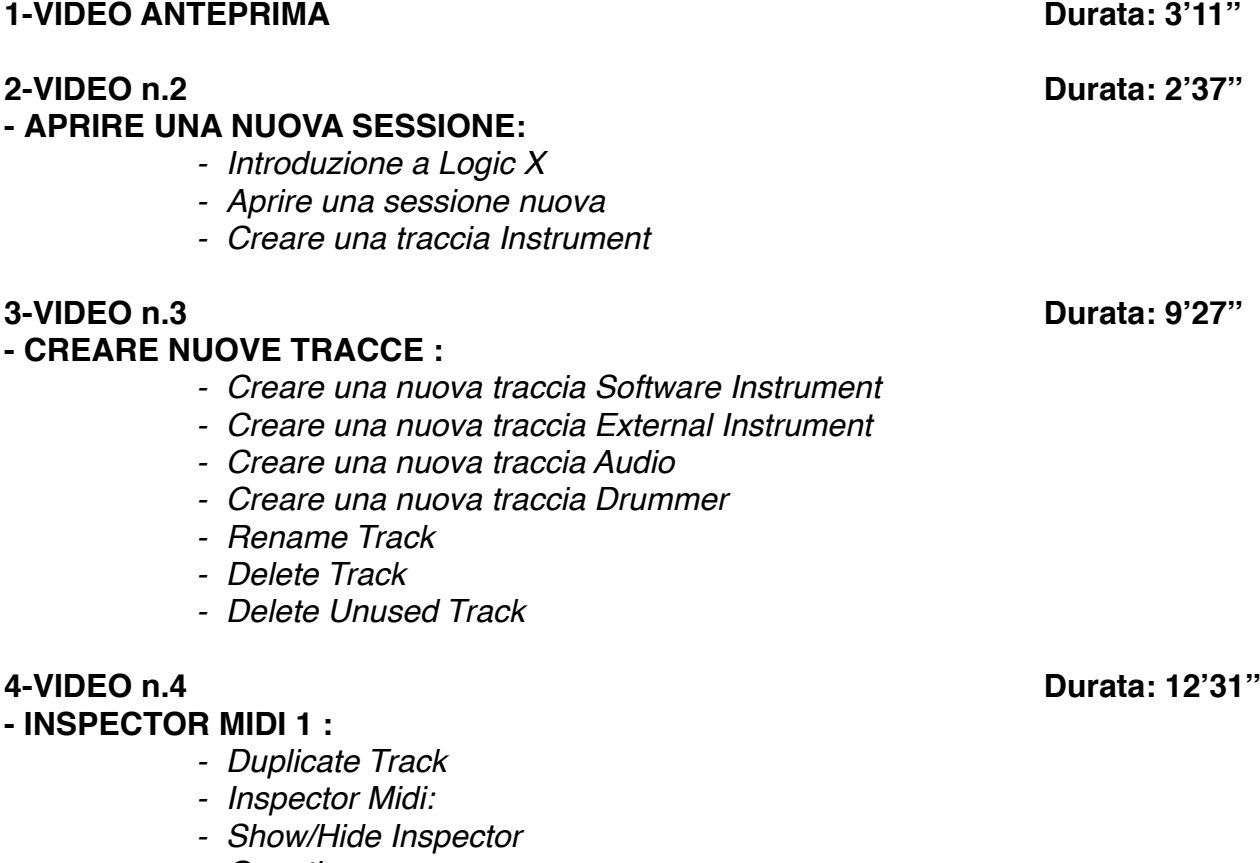

- *- Quantize - Q Swing*
- *- Transpose*
- *- Velocity*
- *- Delay*
- *- Dynamics*

#### **- INSPECTOR MIDI 2 & CHANNEL STRIP :**

- *- Icon*
- *- Channel*
- *- Freeze Mode*
- *- Transpose*
- *- Velocity*
- *- Program*
- *- Volume*
- *- Pan*
- *- Key Limit*
- *- Velocity Limit*
- *- Delay*
- *- No Transpose*
- *- Staff Styles*
- *- Channel Strip*

### **6-VIDEO n.6 Durata: 9'52''**

### **- INSPECTOR AUDIO :**

- *- Mute*
- *- Loop*
- *- Transpose*
- *- Follow Tempo*
- *- Gain*
- *- Delay*
- *- Fade In o Speed Up*
- *- Fade Out o Slow Down*
- *- Curve*

#### **- GESTIONE DELLE TRACCE 1 :**

- *- Input Monitoring*
- *- Track On/Off*
- *- Mute*
- *- Solo*
- *- Protect*
- *- Freeze*
- *- Rec Enable*
- *- Track Header Configuration*
- *- Delete Unused*
- *- Delete Track Create Track Name*
- *- Auto Input Monitoring*

### **- GESTIONE DELLE TRACCE 2 :**

- *- Hide Track*
- *- Show Hidden Track*
- *- Unhide All Track*
- *- Assign Track Color*
- *- Configure Track Header Components*
- *- Setting Name (Track Numbers, Color Bars, Groove Track, Track Icon, Controls, Hide Track)*

#### **7-VIDEO n.7 Durata: 8'33''**

**8-VIDEO n.8 Durata: 4'23''**

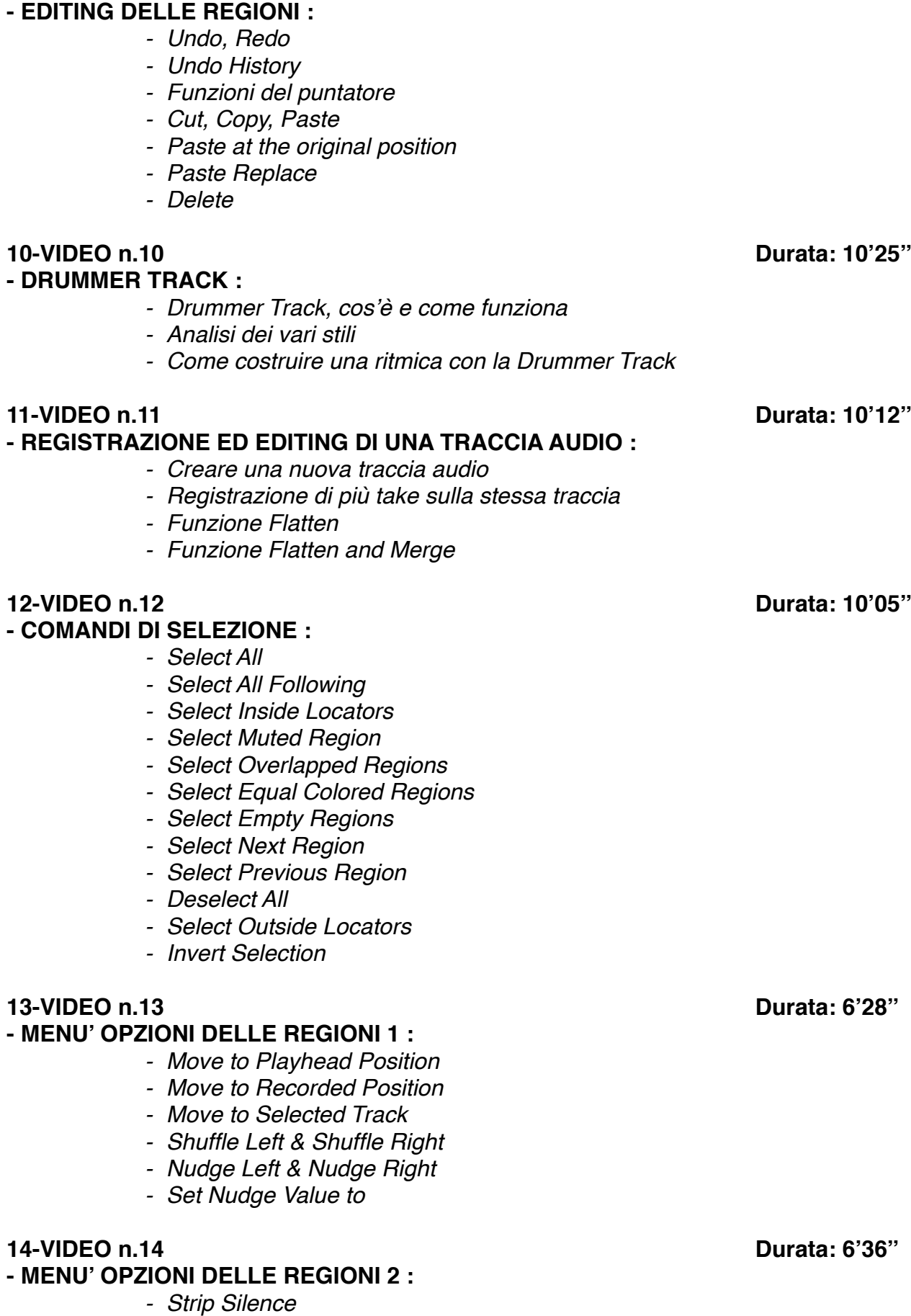

**9-VIDEO n.9 Durata: 5'01''**

- *- Convert to New Regions - Convert to New Audio Files - Convert to Loop to Regions* **15-VIDEO n.15 Durata: 4'58'' - MENU' SPLIT - MENU BOUNCE AND JOIN :**  *- Split by Playhead - Split by Locators - Bounce in Place - Join - Join on Track* **16-VIDEO n.16 Durata: 5'34'' - MENU' OPZIONI DELLE REGIONI 3 :**  *- Edit Menù: - Cut - Copy Delete - Repeat Regions/Event Multiple Times - Playback: - Mute on/off - Loop on/off - Autoset Locators* **17-VIDEO n.17 Durata: 2'25'' - MENU' OPZIONI DELLE REGIONI 4 :**  *- Rename Regions - Name Regions by Tracks - Color Regions by Tracks - Show/Hide Colors* **18-VIDEO n.18 Durata: 4'53'' - MENU' OPZIONI DELLE REGIONI 5 :**  *- Folder Menu: - Pack Menu - Unpack Folder to New Tracks - Unpack Folder to Existing Tracks* **19-VIDEO n.19 Durata: 11'14'' - MIXER PAGE 1 :**  *- Panoramica sul Mixer - Insert - Input / Output - Visualizzazione Single, Track, All*
	- *- Personalizzazione*

*- Menù Convert*

- *- Plug Ins*
- *- I/O Labels*
- *- VCA Command*

**20-VIDEO n.20 Durata: 8'52'' - MIXER PAGE 2 :** 

- *- Gestione dei Gruppi*
- *- Gruppi con Q-Reference*
- *- Show Group*
- *- Disable/Enable Group*
- *- I/O Assugnement*
- *- Pre Fader Metering*

#### **21-VIDEO n.21 Durata: 7'40''**

### **- CONTROLLI GENERALI :**

- *- Close*
- *- Close Project*
- *- Open*
- *- Open Recent*
- *- Save & Save as*
- *- Revert to*
- *- Alternative*
- *- Import midi*
- *- Import Audio*

#### **- EXPORT & BOUNCE :**

- *- Export Selection as Midifile*
- *- Export Track as Audio File*
- *- Export Track as an Audio File*
- *- Export Selection as AAF File*
- *- Bounce*
- *- Bounce and Replace all Track*
- *- Share*

### **23-VIDEO n.23 Durata: 6'56''**

#### **- EVENT LIST :**

- *- Filtri Visualizzazione*
- *- Editing MIDI con l'utilizzo dell'Event List*
- *- Quantizzare con l'Event List*

### **24-VIDEO n.24 Durata: 7'54''**

#### **- I MARKER :**

- *- Memory Location*
- *- Gestione dei Marker*
- *- Menù Marker:*
- *- Create Marker*
- *- Delete Marker*
- *- Rename Marker*
- *- Alternative Marker*
- *- Create Marker without Rounding*
- *- Import, Export Marker by Audio File*
- *- Open Marker List*

**- GESTIONE DEL TEMPO 1 :** 

*- Tempo Operations*

**22-VIDEO n.22 Durata: 13'19''**

**25-VIDEO n.25 Durata: 8'25''**

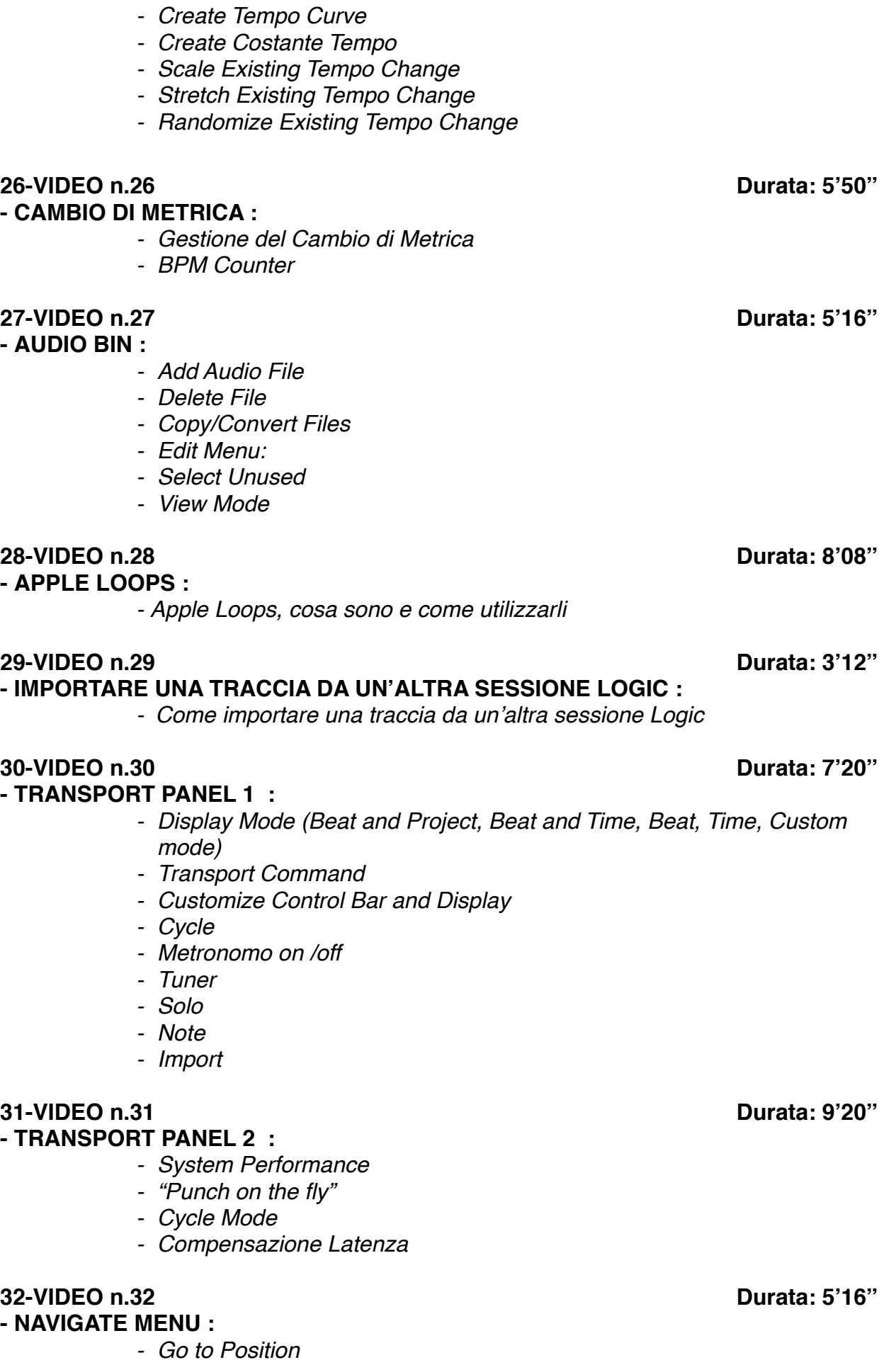

- *- Left & Right Locator*
- *- Set Locator by Selection*
- *- Play Button Options:*
- *- Play from Cycle Sart*
- *- Play from selected region*
- *- Play from last located position*
- *- Autoset Locators:*
- *- By marquee selection*
- *- By region selection*
- *- By note selection*
- *- Funzione Jump*

#### **33-VIDEO n.33 Durata: 5'09''**

#### **- GLOBAL TRACK :**

- *- Show Global Track*
- *- Configure Global Tracks*
- *- Arrangement Track*
- *- Video Track*
- *- Signature Track*
- *- Tempo Track*
- *- Movie Track*

#### **34-VIDEO n.34 Durata: 5'25''**

#### **- TOOL BAR & ZOOM :**

- *- "Insert Silence between Locators"*
- *- Track Zoom*
- *- Cut Section*
- *- "Repeat Section between Locators"*
- *- Colors*
- *- Zoom*
- *- Join*
- *- Split by Locators*

### **35-VIDEO n.35 Durata: 7'02''**

#### **- VIEW MENU :**

- *- Show/Hide Library*
- *- Show/Hide Inspector*
- *- Show/Hide Mixer*
- *- Show/Hide Smart Control*
- *- Show/Hide Editor*
- *- Show/Hide List Editor*
- *- Show/Hide Note Pad*
- *- Show/Hide Apple Loop*
- *- Show/Hide Browser*
- *- Show/Hide Control Bar*
- *- Show/Hide Tool Bar*
- *- Show/Hide Color*

## **36-VIDEO n.36 Durata: 4'12''**

#### **- SNAP MODE :**

*- Snap Mode*

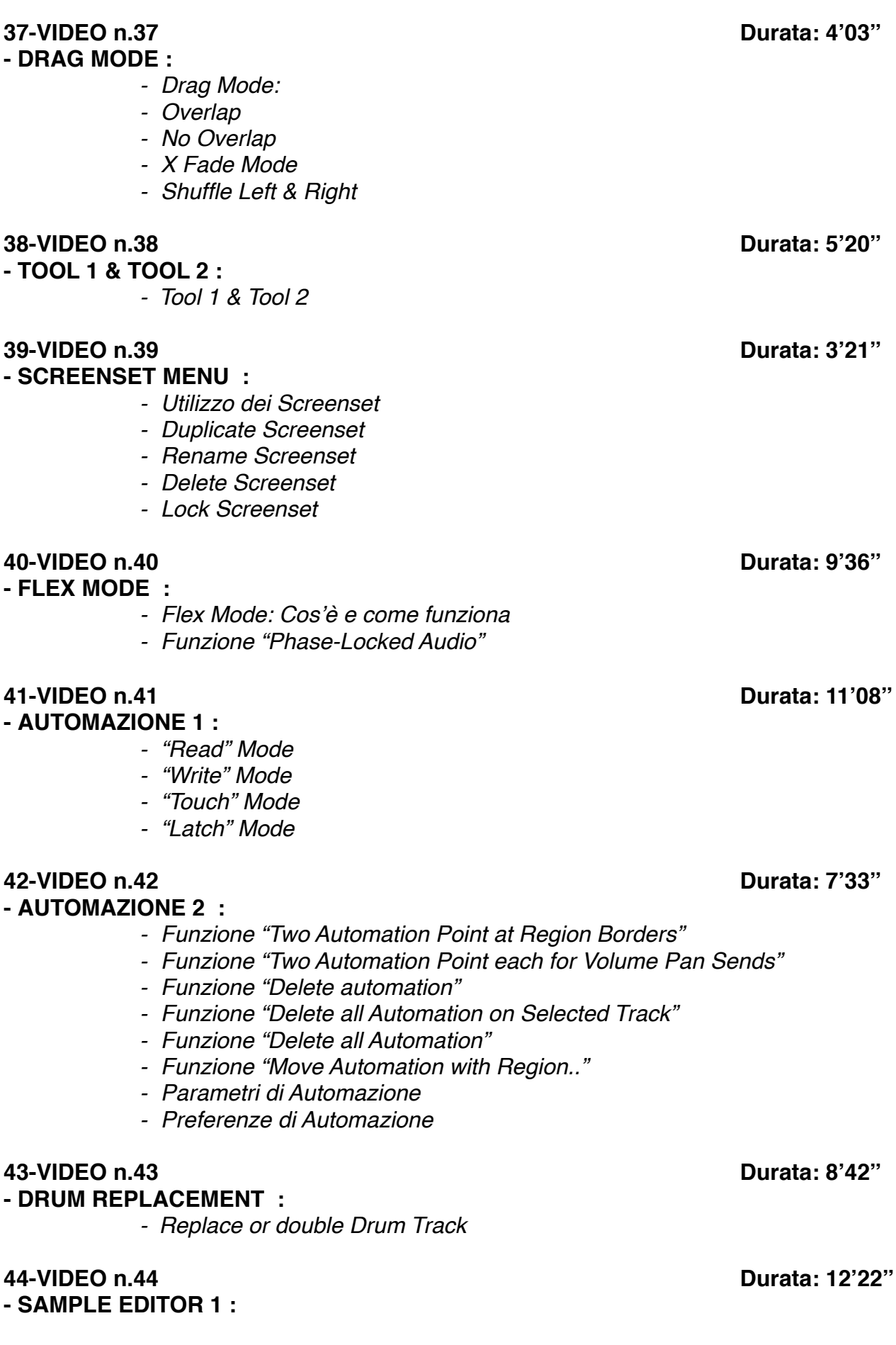

- *- Flex Button*
- *- Normalize*
- *- Change Gain*
- *- Silence*
- *- Invert*
- *- Reverse*
- *- Trim*
- *- Fade In & Fade Out*
- *- Settings*

### **45-VIDEO n.45 Durata: 5'59''**

#### **- SAMPLE EDITOR 2 :**

*- Time & Pitch Machine*

### **46-VIDEO n.46 Durata: 11'43''**

#### **- PIANO ROLL :**

- *- Quantize*
- *- Note Force Legato*
- *- Editing Midi con Iperdraw*
- *- Mute Note on/off*
- *- Convert Sustain Pedal in Note Legato*
- *- Set Midi Chanel to Voice Number*
- *- Midi Transform*
- *- Zoom Button*

#### **47-VIDEO n.47 Durata: 17'34''**

#### **- SCORE EDITOR :**

- *- Come utilizzare lo Score Editor*
- *- Staff Style*
- *- Global Format*
- *- Utilizzare i Tools*
- *- Insert Object*

#### **- METRONOMO :**

- *- Gestione del metronomo*
- *- Count In*
- *- Metronome Settings*
- *- Audio Click*
- *- Midi Click*
- *- Click While Recording*
- *- Click While Playing*
- *- Click Only During Count In*

### **49-VIDEO n.49 Durata: 5'42''**

#### **- ENVIROMENT :**

- *- Panoramica Enviroment*
- *- Inserire un nuovo device esterno*

#### **48-VIDEO n.48 Durata: 7'00''**

#### **- PROJECT SETTING :**

- *- Sync Mode*
- *- Frame Rate Setting*
- *- Validate MTC*
- *- Correlazione Metrica/MTC*
- *- Impostazioni Midi*
- *- Tuning*
- *- Settaggio Sample Rate del brano*

### **51-VIDEO n.51 Durata: 14'32''**

#### **- PREFERENZE :**

*- Panoramica sui più importanti settaggi di preferenze*

### **52-VIDEO n.52 Durata: 3'42''**

#### **- KEY COMMAND :**

*- Key command: Cosa sono, a cosa servono e come impostarli*

### **53-VIDEO n.53 Durata: 4'38''**

#### **- MOVIE :**

- *- Come sostituire l'audio in un video*
- *- Open Movie*
- *- Remove Movie*
- *- Import Audio from Movie*
- *- Export Audio to Movie*

### **54-VIDEO n.54 Durata: 5'43''**

#### **- EXS-24:**

*- Panoramica generale sul plug in EXS24*

#### **55-VIDEO n.55 Durata: 2'50''**

- **- ES-2 & EVP-88 :** 
	- *- Panoramica sul plug in ES2*
	- *- Panoramica sul plug in EVP88*

## **PLUG-IN di LOGIC**

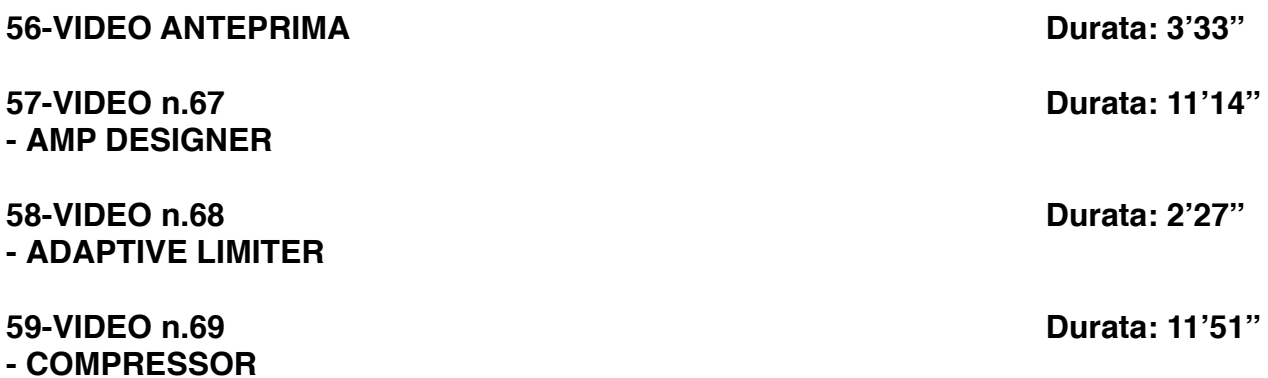

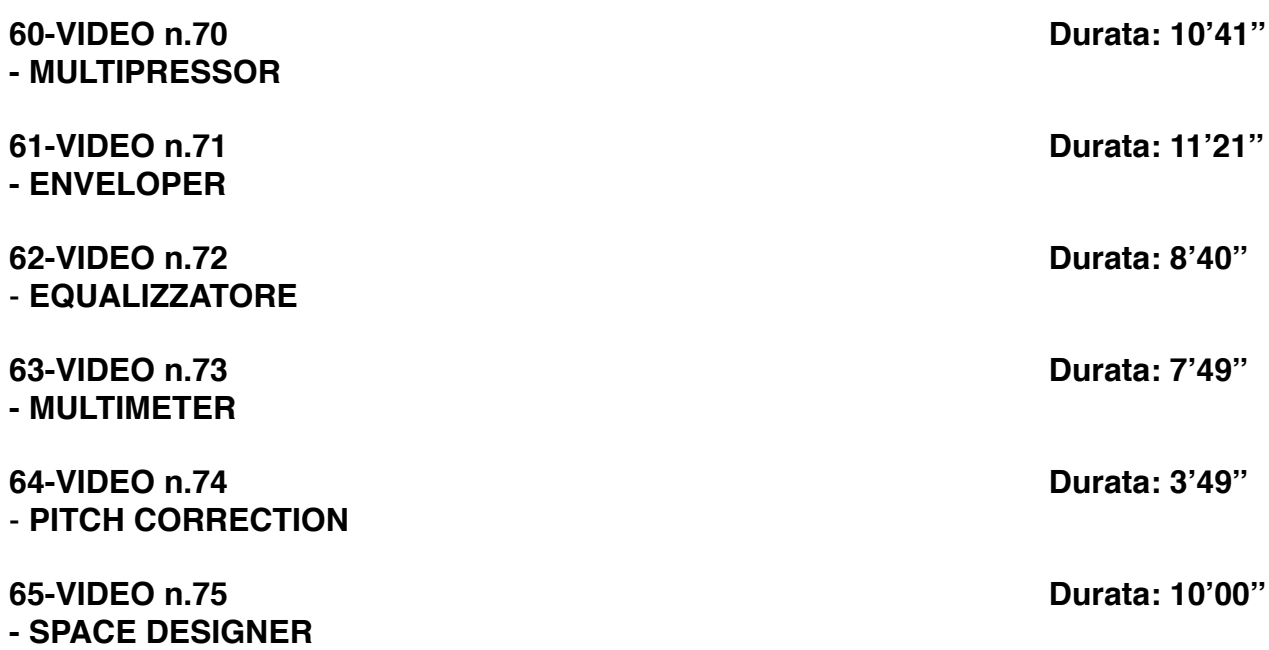

## **SEZIONE 2: COME ARRANGIARE UN BRANO DALL'INIZIO ALLA FINE**

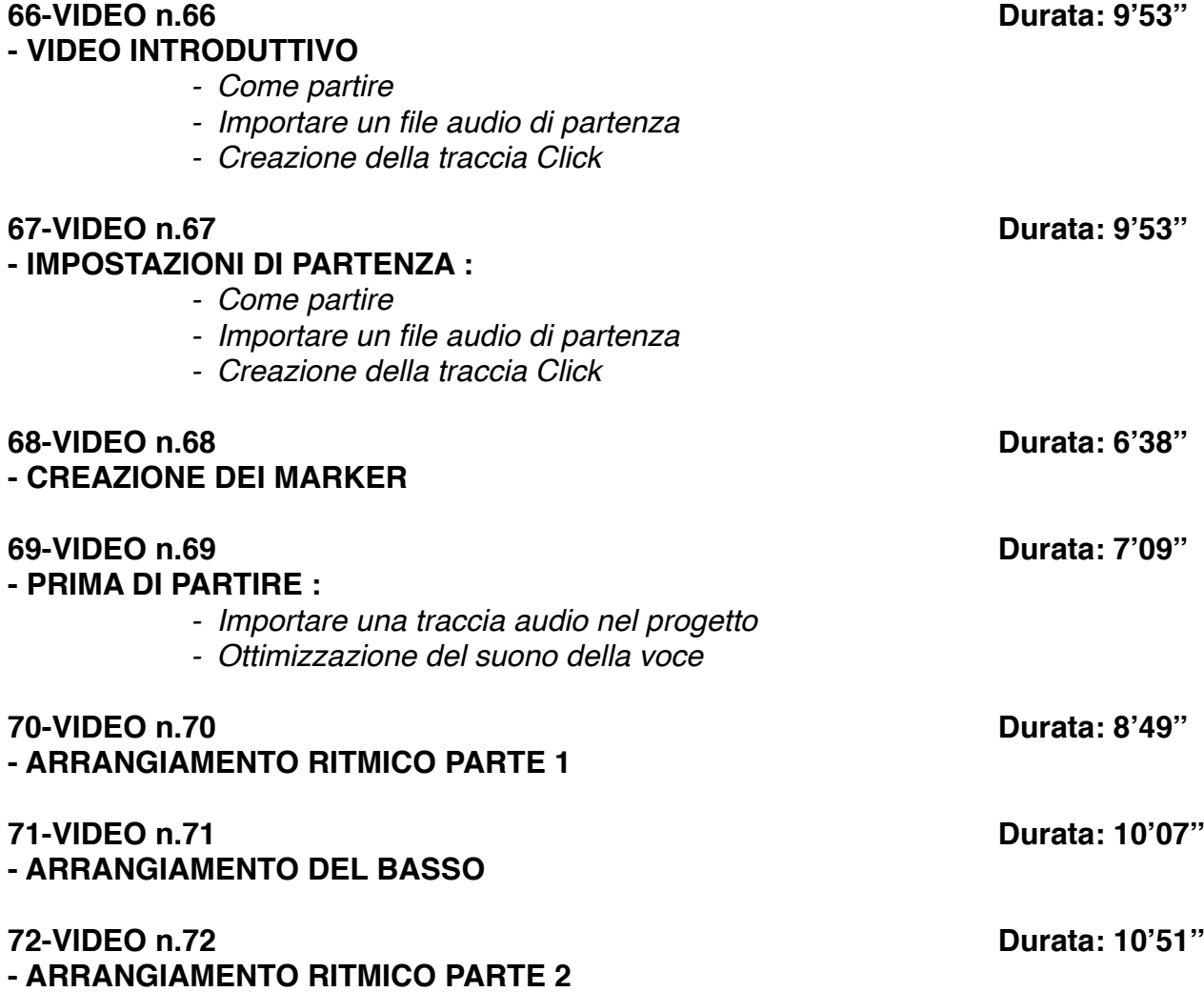

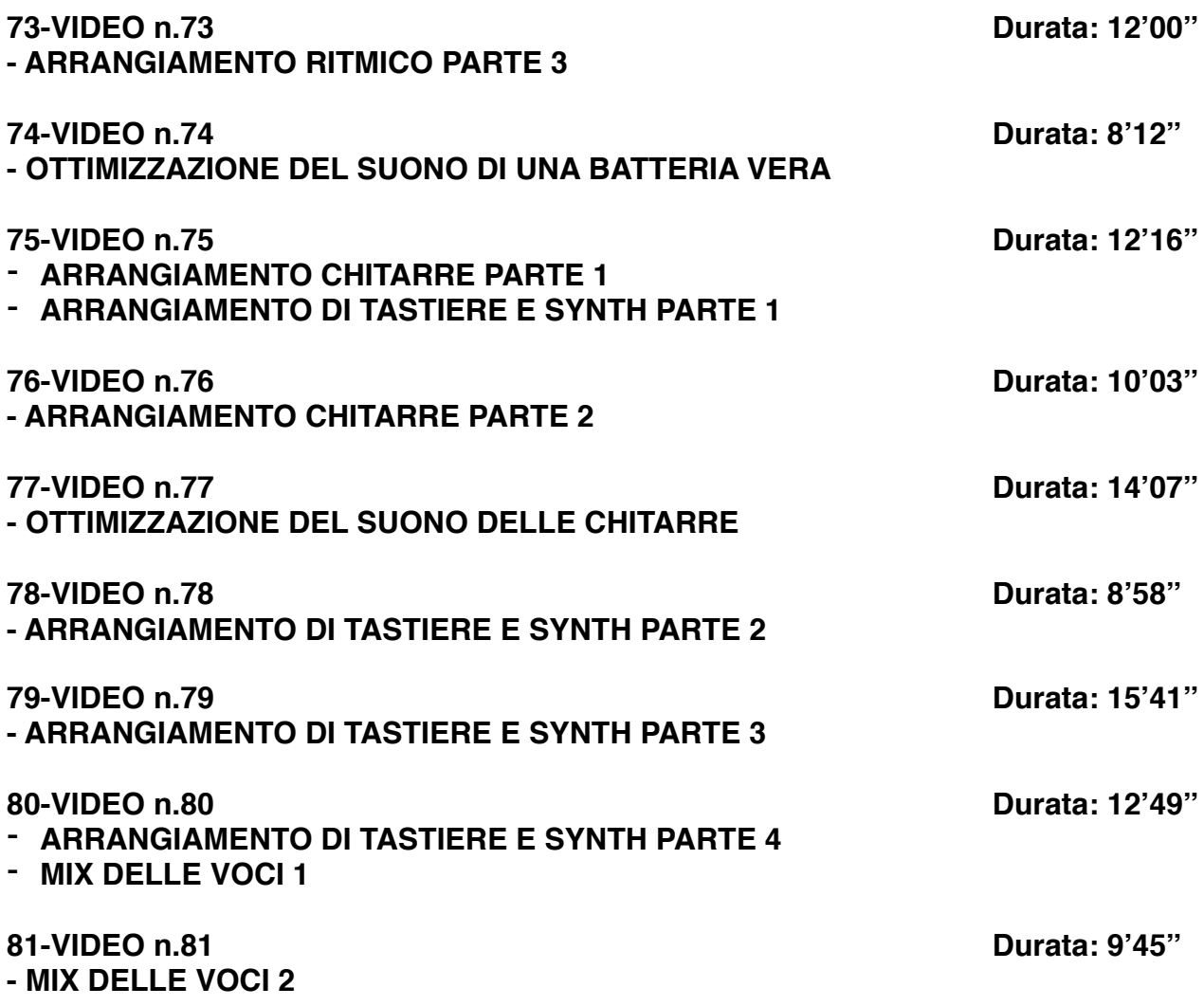

## **SEZIONE 3: MIX E MASTERING CON LOGIC PRO**

#### **82-VIDEO n.82 Durata: 11'25''**

### **- MIXARE UNA DRUM MACHINE 1:**

- *- Considerazioni generali*
- *- Organizzazione del mix*
- *- Routing del segnale*
- *- Suono della Cassa Parte 1*
- *- Uso dell'equalizzatore dinamico*
- *- Come comprimere una cassa elettronica*
- *- Retrig e potenziamento del suono ritmico Parte 1*
- *- ADSR*
- *- Compressione parallela Parte 1*
- *- Equalizzare una cassa*

**83-VIDEO n.83 Durata: 10'58'' - MIXARE UNA DRUM MACHINE 2:**

- *- Saturazione nella ritmica*
- *- Routing*
- *- Suono della Cassa Parte 2*
- *- Retrig e Potenziamento del suono ritmico Parte 2*
- *- ADSR*
- *- Compressione parallela Parte 2*
- *- Suono del Rim shot*
- *- Suono del Rullante*

### **84-VIDEO n.84 Durata: 14'31''**

### **- MIXARE UNA DRUM MACHINE 3 :**

- *- Uso degli effetti nella ritmica elettronica*
- *- Suono delle Clap*
- *- Percussion Elettroniche*
- *- Suono dei Crash*
- *- Suono dell'Hi Hat elettronico*
- *- Equalizzare una ritmica elettronica*
- *- Modifica dell'ADSR del suono*
- *- Clipper*
- *- Comprimere in Bus Master ritmico*
- *- Mix dei volumi dei vari componenti ritmici*
- *- Uso dell'equalizzatore dinamico*

#### **- MIXARE UNA BATTERIA ACUSTICA 1:**

- *- Considerazioni iniziali*
- *- Impostazioni di partenza*
- *- Suono della Cassa*
- *- Compressione parallela*
- *- Eq, Compressore,*
- *- Enveloper*
- *- Saturazione della cassa*

#### **86-VIDEO n.86 Durata: 13'56''**

### **- MIXARE UNA BATTERIA ACUSTICA 2:**

- *- Suono del Rullante*
- *- Funzione "Replace Sound" per triggerare il rullante*
- *- Uso del compressore nel rullante*
- *- Riverberi ed effetti sul rullante*
- *- Equalizzare un rullante*
- *- Suono dell'Hi-Hat*
- *- Tom e Timpani*

### **87-VIDEO n.87 Durata: 16'41''**

#### **- MIXARE UNA BATTERIA ACUSTICA 3:**

- *- Suono dei microfoni ambientali (Overhead e Room)*
- *- Uso degli effetti*
- *- Saturazione*

### **88-VIDEO n.88 Durata: 14'35''**

**- MIXARE LE CHITARRE ELETTRICHE 1:**

**85-VIDEO n.85 Durata: 9'29''**

- *- Routing del segnale*
- *- Uso degli effetti Parte 1*
- *- Compressione*
- *- Uso degli equalizzatori nelle chitarre*
- *- Re-Amp e Saturazione di una chitarra elettrica*

#### **89-VIDEO n.89 Durata: 13'44''**

### **- MIXARE LE CHITARRE ELETTRICHE 2:**

- *- Equalizzare*
- *- Saturatori*
- *- Uso degli effetti Parte 2*

#### **90-VIDEO n.90 Durata: 14'41''**

### **- MIXARE LA CHITARRA ACUSTICA:**

- *- Come ottimizzare il suono della chitarra acustica*
- *- Uso dei compressori*
- *- Equalizzare una chitarra acustica*
- *- Equalizzazione dinamica*
- *- Uso dei desser nella chitarra*
- *- Il Riverbero*

### **91-VIDEO n.91 Durata: 12'47''**

#### **- MIXARE UN' ORCHESTRA D'ARCHI:**

- *- Routing del segnale*
- *- Equalizzazione gli archi*
- *- Uso degli effetti*
- *- Automazione dei volumi*
- *- Considerazioni generali*

## **92-VIDEO n.92 Durata: 11'16''**

### **- MIXARE I FIATI:**

- *- Come ottenere un buon suono di una sezione di fiati*
- *- Routing di segnale*
- *- Panning*
- *- Uso del compressore nei fiati*
- *- Saturare i fiati*
- *- Uso del Riverbero*
- *- Equalizzare*
- *- Plug-In Oxford Inflator*

#### **- MIXARE TASTIERE E SYNTH 1:**

- *- Gestione del suono Parte 1*
- *- Equalizzare Parte 1*
- *- Deesser nei synth*
- *- Gli Effetti Parte 1*
- *- Routing di segnale*

### **94-VIDEO n.94 Durata: 6'57''**

#### **- MIXARE TASTIERE E SYNTH 2:**

*- Gestione del suono Parte 2*

**93-VIDEO n.93 Durata: 11'04''**

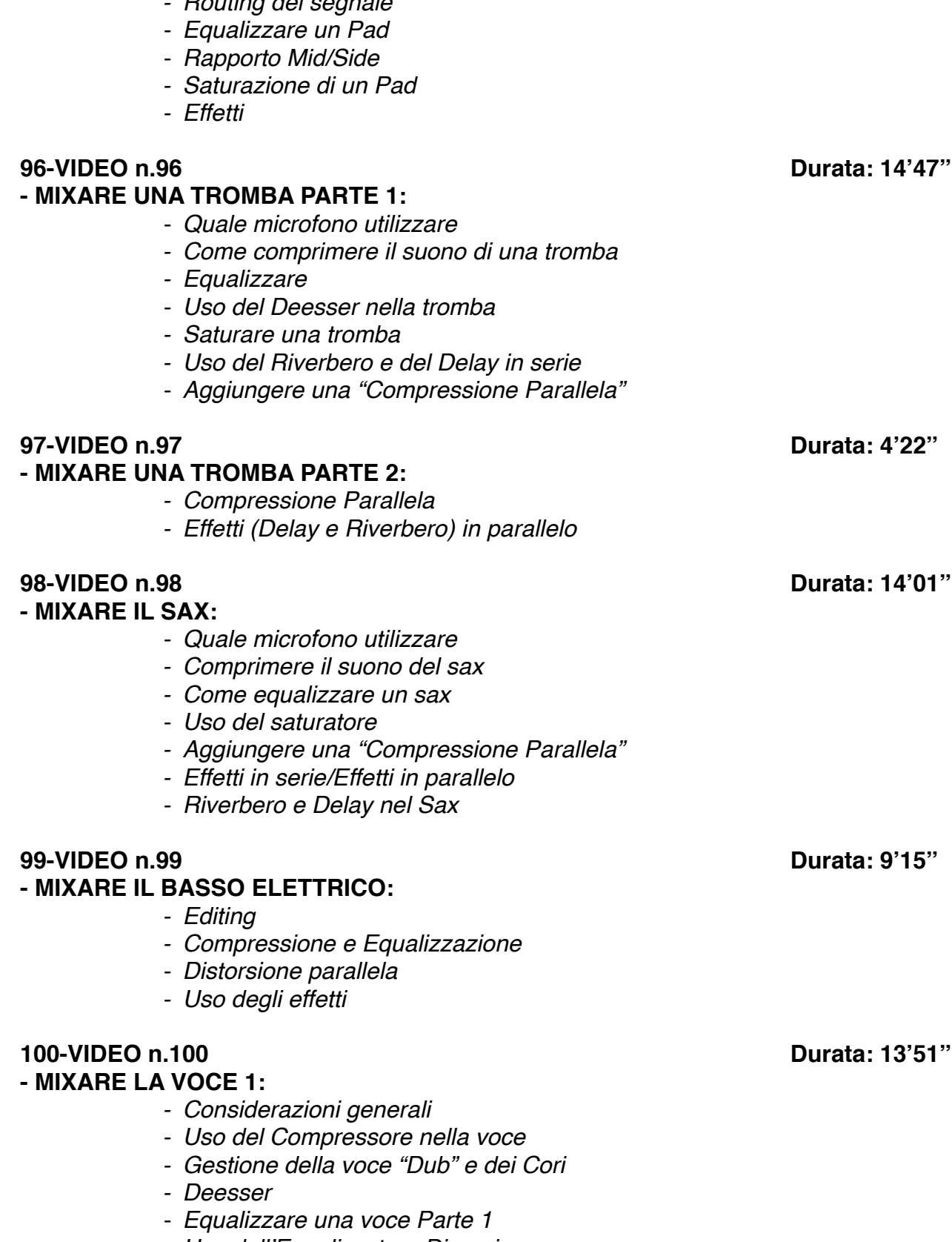

#### *- Equalizzare Parte 2 - Gli Effetti Parte 2*

## **95-VIDEO n.95 Durata: 7'00''**

## **- MIXARE I PAD SYNTH:**

*- Routing del segnale*

### **- MIXARE IL BASSO ELETTRICO:**

*- Uso dell'Equalizzatore Dinamico*

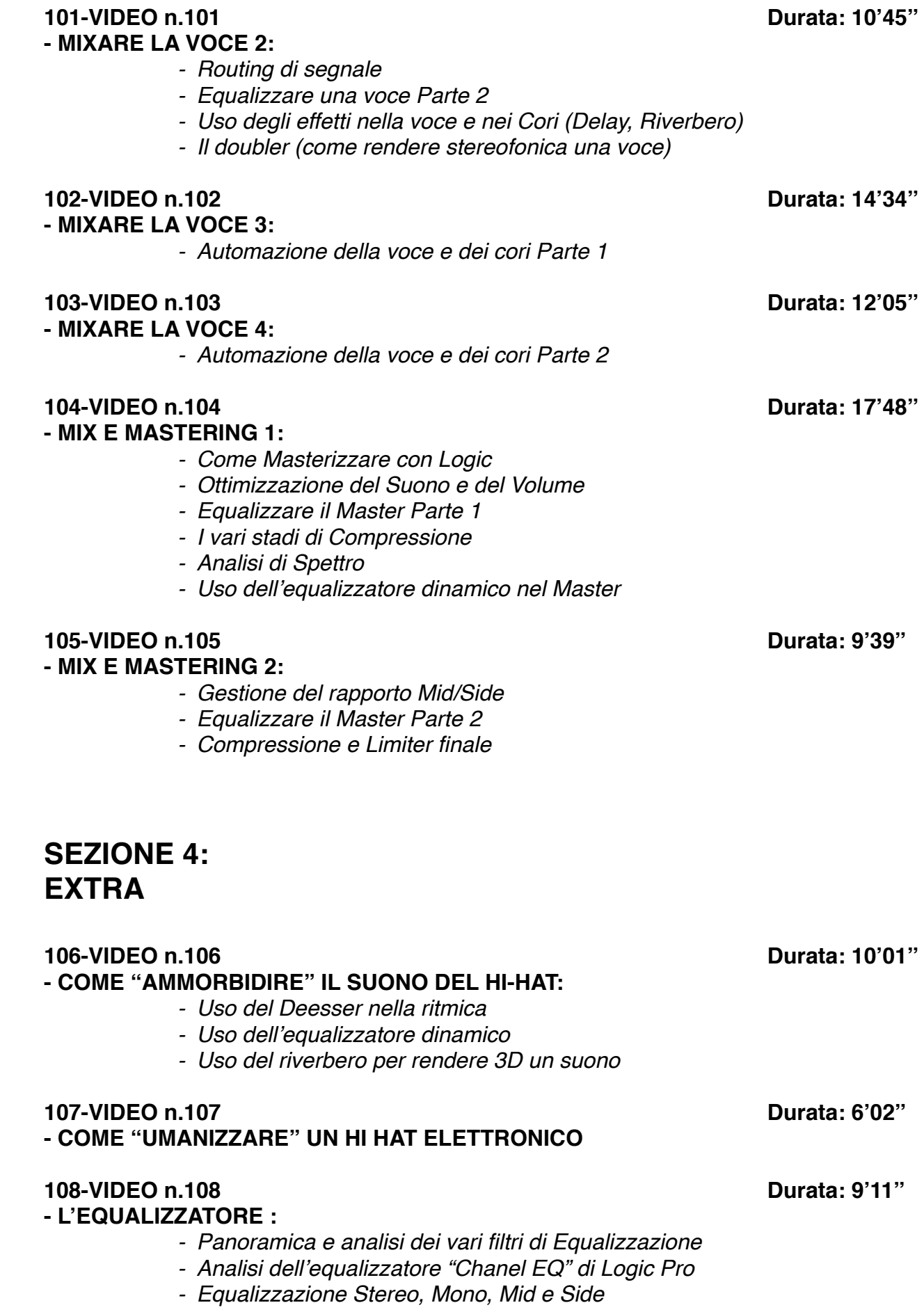

## **109-VIDEO n.109 Durata: 15'27''**

### **- IL RIVERBERO:**

- *- Considerazioni generali*
- *- I vari tipi di Riverbero*
- *- Differenza tra Echo e Riverbero*
- *- Space Designer, il Riverbero di Logic*
- *- Varie tipologie di ambienti*

 *(Room, Plate, Hall, Spring)*

 *- I vari parametri del riverbero:*

*- Size*

- *Decay/Lenght*
- *Pre-Delay*
- *Diffusion*
- *EQ Filter*
- *Early Reflections*
- *Rapporto Dry/Wet*

### **110-VIDEO n.110 Durata: 7'39''**

### **- COME CREARE UN EFFETTO "FILTER EQ" :**

*- Automazione degli EQ*

#### **111-VIDEO n.111 Durata: 15'22''**

#### **- IL COMPRESSORE :**

- *- Come funziona un Compressore*
- *- Panoramica sulle varie tipologie di Compressori (Fet, Ottici, VCA, Transistor)*
- *- Panoramica sui vari parametri di un Compressore*
- *- Threshold, Ratio, Attack, Release, Knee*
- *- Il compressore di Logic*
- *- Il clipper; cos'è e come funziona*
- *- Comprimere con sidechain esterno*
- *- Altri Compressori (Fabfilter C2, Urei 1176, Waves C1)*
- *- Come utilizzare il compressore per modificare un suono*

### **112-VIDEO n.112 Durata: 7'55''**

#### **- IL DELAY:**

- *- Panoramica sul Delay*
- *- Il Delay di Logic*
- *- Stereo Delay*
- *- Analisi dei vari parametri:*
	- *- Time*
	- *- Feedback*
	- *- Dry/Wet*
	- *- EQ Filter*

#### **113-VIDEO n.113 Durata: 7'21'' - LA COMPRESSIONE PARALLELA :**

*- Come rendere un suono più corposo e percussivo* 

**114-VIDEO n.114 Durata: 9'13''**

**- USO DEL DEESSER SULLA VOCE E NON SOLO** 

**115-VIDEO n.115 Durata: 9'19'' - COME DISTORCERE LA VOCE IN UN BRANO**